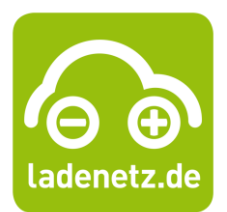

### **FAQ ladeapp – für Stadtwerke und Ihre Kunden**

*Sehr geehrte E-mobilisten,*

*haben Sie Fragen zu Ihrem Ad-hoc-Ladevorgang oder der Abrechnung? Dann schauen Sie bitte in der folgenden Auflistung nach: Wahrscheinlich findet sich hier schon eine Antwort auf Ihre Frage.*

*Herzliche Grüße Ihr Team Produktentwicklung*

### **Warum benötige ich die ladeapp?**

 $\rightarrow$  Mit der ladeapp können Sie an nahezu allen Ladesäulen im Verbund ladenetz.de "barrierefrei" laden. Sie können so den Ladepunkt freischalten, ohne dass Sie eine RFID-Karte des jeweiligen Betreibers benötigen.

### **Wie registriere ich mich in der ladeapp?**

 $\rightarrow$  In der ladeapp ist keine Registrierung möglich, da sie einen "barrierefreien" Zugang für alle ad-hoc-Kunden, die keine Ladekarte von ladenetz.de besitzen, ermöglicht.

### **Wie kann ich mit der ladeapp bezahlen?**

 $\rightarrow$  Sie können in der App per Kreditkarte zahlen.

### **Wieso werden mir 50 € plus 0,25 € von meiner Kreditkarte abgebucht?**

 $\rightarrow$  Sobald ein Ladevorgang gestartet wird, werden 50 € auf Ihrer Kreditkarte sowie 0,25€ Kartencheckgebühren lediglich reserviert. Diese zusätzlichen Beträge zu Ihrem Ladevorgang werden jedoch nach einiger Zeit auf Ihrem Konto wieder freigegeben.

### **Wie kann ich sehen, welche Ladepunkte besetzt sind?**

- $\rightarrow$  In der ladeapp werden alle Ladepunkte, die dem Verbund ladenetz.de angehören mit einem grünen Punkt gekennzeichnet. Ladestationen von Roamingpartnern sind zusätzlich durch ein R und blaue Farbe markiert (letztere können nicht per App freigeschaltet werden).
- $\rightarrow$  Nachdem Sie eine Ladestation angeklickt haben, können Sie durch die farbliche Unterscheidung des Ladepunktes erkennen, welche Ladepunkte belegt sind. Grün bedeutet, dass der Ladepunkt frei ist, rot hingegen zeigt einen besetzten Ladepunkt an.
- $\rightarrow$  Damit automatisch nur "freie" Ladepunkte angezeigt werden, klicken Sie auf das Filtersymbol oben rechts und schieben Sie den Regler unter Verfügbarkeit "Nur freie" nach rechts, auf die Farbe Grün.
- $\rightarrow$  Zudem haben Sie die Möglichkeit die Roamingpunkte auszublenden, hierzu muss im Filtermenü unter Roaming der Regler unter "Ladenetz Roamingpunkte" nach links auf die Farbe Grau geschoben werden.

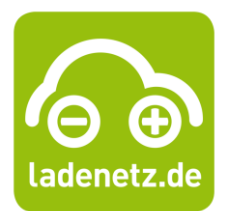

### **Wie funktioniert der Ladevorgang mit der ladeapp?**

- → Scannen Sie den QR-Code auf der Ladesäule. Über diesen werden Sie auf die ladenetz.de Seite geleitet. Wenn Sie nach unten scrollen, können Sie zwischen dem Starten des Ladevorgangs im Browser oder dem Start in der ladeapp wählen. Durch das Klicken auf "Ladevorgang starten und bezahlen" wird der Ladevorgang im Browser geöffnet, andernfalls kann die App im jeweiligen Store heruntergeladen werden oder aus diesem auf die App verlinken.
- $\rightarrow$  Sobald Sie die App gestartet haben, können Sie den Ladepunkt an dem Sie stehen auswählen. Orientieren Sie sich hierbei bitte an dem Aufkleber, der über Ihrem Stecker angebracht ist.
- → Um den Vorgang zum angegebenen Preis zu starten, klicken Sie auf "Ladevorgang starten".
- $\rightarrow$  Anschließend müssen folgende persönliche Daten eingetragen werden: Vorname, Nachname, Kartenart und Kreditkartennummer, Gültigkeit, Kartenprüfnummer und E-Mail-Adresse. Zudem müssen drei Häkchen gesetzt werden, wodurch die AGB, Datenschutzbestimmungen sowie die Reservierung von 50 € auf der Kreditkarte bestätigt wird. Nach der Bestätigung wird der Ladevorgang freigeschaltet, das Auto kann mit der Säule verbunden werden und wird geladen.
- $\rightarrow$  Sie erhalten eine E-Mail über den von ihnen gestarteten Ladevorgang, indem ein Link zum ,Stoppen' des Ladevorgangs beigefügt ist. Wenn Sie den Ladevorgang beendet haben, erhalten Sie im Anschluss daran eine Rechnung inkl. einer detaillierten Auflistung Ihrer Ladevorgangsdaten.
- → Sofern Sie die App bereits heruntergeladen haben, können Sie einfach die Standortsuche aktivieren, so wird Ihr Standort in der App erfasst und die Ladepunkte in Ihrer Nähe durch entsprechendes Zoomen angezeigt.

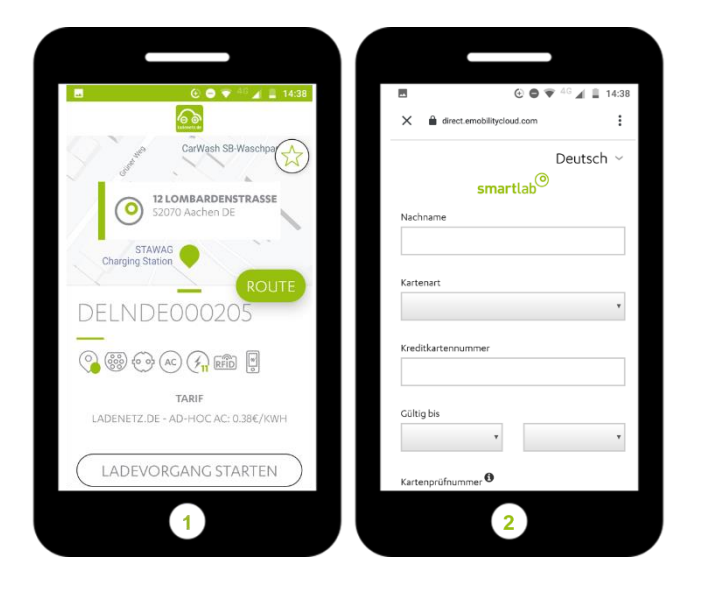

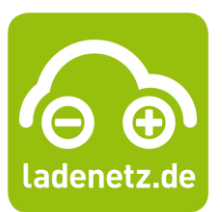

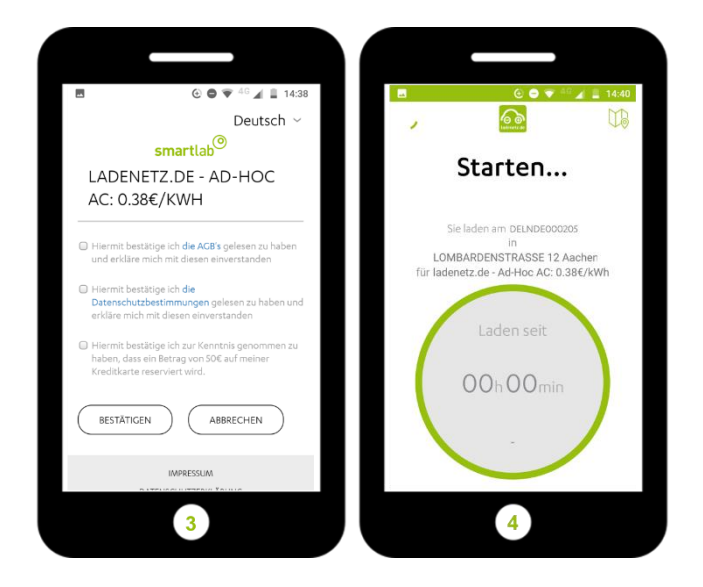

- **In welchem Format werden die Rechnungen erzeugt?**
	- → Die Rechnungen werden im PDF-Format erzeugt und per E-Mail an Sie versendet.

### **Wie bekomme ich meine Rechnung?**

- $\rightarrow$  Sie erhalten Ihre Rechnung nach erfolgreicher Ladung per Email. Diese ist an Sie adressiert.
- **An wen kann ich mich wenden, wenn der Ladevorgang nicht funktioniert?**
	- $\rightarrow$  Falls Probleme während des Ladevorgangs auftreten, wenden Sie sich bitte an das betreibende Stadtwerk der Ladesäule.

### **Wer kann meine Daten einsehen?**

- $\rightarrow$  Ihre Daten werden nicht in der App gespeichert. Sie werden lediglich dazu verwendet Ihre Rechnung zu erstellen.
- **Warum muss ich jedes Mal bei der Verwendung der App meine Daten neu eingeben?**
	- $\rightarrow$  Nur so kann sichergestellt werden, dass Ihre persönlichen Daten und damit insbesondere Ihre Zahlungsdaten nicht in der App gespeichert werden. Die App soll jedem Ad-hoc-Kunden die Möglichkeit geben eine Ladesäule aus dem ladenetz.de Verbund freizuschalten, ohne einen langfristigen Vertrag mit einem Ladekartenanbieter einzugehen.
	- $\rightarrow$  Jedoch können Sie Ihrem Smartphone (sofern es über die entsprechende Funktion verfügt) die Erlaubnis erteilen, Ihre Zahlungsdaten zu speichern, diese werden dann eingetragen, sobald Sie beginnen, die Kreditkartenfelder zu befüllen.

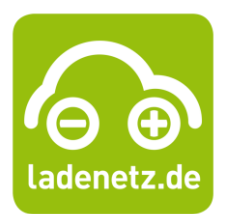

- **Warum gibt es unterschiedliche Preise je nach Station und Ort der Ladepunkte?**
	- $\rightarrow$  Im ladenetz.de Verbund befinden sich die unterschiedlichsten Betreiber von Ladesäulen. Meist sind die Betreiber die Stadtwerke der jeweiligen Region. Jedes Stadtwerk bzw. jeder Betreiber der Ladesäulen legt eigene Tarife fest. Aus diesem Grund gibt es keinen einheitlichen Preis für das Ad-hoc-Laden.
- **Auf meiner Rechnung wird zu viel oder zu wenig abgebucht. An wen kann ich mich wenden?**
	- $\rightarrow$  Bitte wenden Sie sich in diesem Fall an das betreibende Stadtwerk der Ladesäule. Dieses ist auf Ihrer Rechnung als Absender vermerkt.
- **Wo kann ich meine bereits mit der App getätigten Ladevorgänge einsehen?**
	- → Um zu sehen, wo und wann Sie in der Vergangenheit geladen haben, drücken Sie bitte auf die drei Balken oben rechts, um anschließend "Transaktionen" auszuwählen.
	- $\rightarrow$  Hier werden die von Ihnen getätigte Ladevorgänge gelistet.

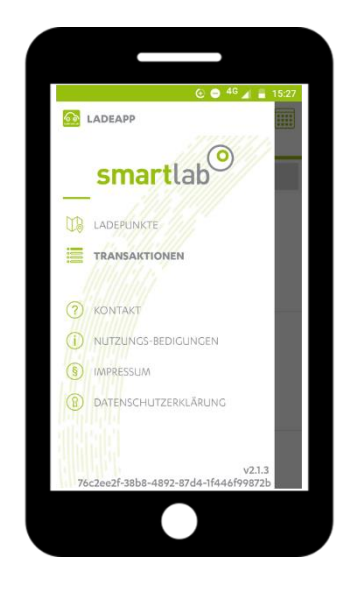